# «МойОфис Комплект Средств Разработки (SDK)» Информация о новой версии ПО Автономный Модуль Редактирования (АМР) 2.4

© ООО «НОВЫЕ ОБЛАЧНЫЕ ТЕХНОЛОГИИ», 2013–2023

ООО «НОВЫЕ ОБЛАЧНЫЕ ТЕХНОЛОГИИ»

#### ПРОГРАММНОЕ ОБЕСПЕЧЕНИЕ

#### «МОЙОФИС КОМПЛЕКТ СРЕДСТВ РАЗРАБОТКИ (SDK)»

## АВТОНОМНЫЙ МОДУЛЬ РЕДАКТИРОВАНИЯ (АМР)

#### ИНФОРМАЦИЯ О НОВОЙ ВЕРСИИ ПРОГРАММНОГО ОБЕСПЕЧЕНИЯ (RELEASE NOTES)

2.4

На 7 листах

Москва 2023

Все упомянутые в этом документе названия продуктов, логотипы, торговые марки и товарные знаки принадлежат их владельцам.

Товарные знаки «МойОфис», «MyOffice» и Mailion принадлежат ООО «НОВЫЕ ОБЛАЧНЫЕ ТЕХНОЛОГИИ».

Ни при каких обстоятельствах нельзя истолковывать любое содержимое настоящего документа как прямое или косвенное предоставление лицензии или права на использование товарных знаков, логотипов или знаков обслуживания, приведенных в нем. Любое несанкционированное использование этих товарных знаков, логотипов или знаков обслуживания без письменного разрешения их правообладателя строго запрещено.

# **ОГЛАВЛЕНИЕ**

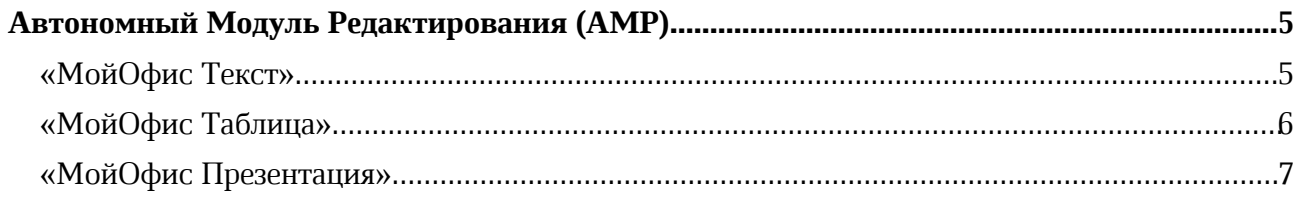

## Автономный Модуль Редактирования (АМР)

### «МойОфис Текст»

#### 1. Работа с документом

- · Добавлен режим просмотра документов.
- · Добавлена поддержка работы с файлами в формате DOCM.
- · Добавлена возможность предварительного просмотра документов в формате DOCM.
- · Добавлена возможность конвертации для редактирования документов в формате DOCM.
- · Добавлена возможность вставить текущую дату или время, используя командное меню, раздел боковой панели «Вставка» или соответствующую команду горячих клавиш.

— *Отсутствует возможность редактировать и запустить макрокоманды.*

— *При создании копии файла для редактирования в нее не будут добавлены макрокоманды VBA.*

— *Вставка даты и времени недоступна в колонтитулы и при редактировании комментариев.*

— *При вставке даты и времени в графический объект вставленное значение заменяет собой выбранный объект.*

— *Если в таблице выбрано несколько ячеек, вставка даты и времени происходит в верхнюю левую ячейку.*

#### 2. Работа с таблицами

- · Добавлена возможность выделить всю таблицу в документе с помощью кнопки «Выделить всю таблицу» в левом верхнем углу таблицы.
- · Добавлена возможность выделить несколько строк или столбцов одновременно, зажав клавишу SHIFT.

#### 3. Ссылки

· Добавлено всплывающее окно с возможностью копировать и редактировать адрес ссылки, а также командой перехода по ссылке.

— *Возможно некорректное отображение всплывающего окна при открытой правой панели.*

#### 4. Горячие клавиши

- $CTRL(CMD) +$ ; вставить текущую дату.
- $CTRL(CMD) + SHIFT + ; -$  вставить текущее время.

## «МойОфис Таблица»

#### 1. Работа с документом

- · Добавлен режим просмотра документов.
- · Добавлена возможность предварительного просмотра документов в формате XLSM.
- · Добавлена возможность конвертации для редактирования документов в формате XLSM.

— *Отсутствует возможность редактировать и запустить макрокоманды.*

— *При создании копии файла для редактирования в нее не будут добавлены макрокоманды VBA.*

#### 2. Работа с ячейками

· Добавлена возможность вставить текущую дату или время, используя командное меню, раздел боковой панели «Вставка» или соответствующую команду горячих клавиш.

— *Вставка даты и времени недоступна в режиме редактирования ячейки и при редактировании заметок.*

— *Вставка даты и времени в графический объект недоступна.*

#### 3. Ссылки

· Добавлено всплывающее окно с возможностью копировать и редактировать адрес ссылки, а также командой перехода по ссылке.

— *Возможно некорректное отображение всплывающего окна при открытой правой панели.*

— *В ячейках, содержащих ссылку и текст или несколько ссылок возможность редактирования ссылки доступна, если содержимое ячейки начинается с ссылки.*

#### 4. Работа с формулами

· Добавлена возможность вычислить значение выделенной области формулы (промежуточный результат).

#### 5. Горячие клавиши

- $CTRL(CMD) +$ ; вставить текущую дату.
- $CTRL(CMD) + SHIFT + ; -$  вставить текущее время.

# «МойОфис Презентация»

#### 1. Работа с документом

- · Добавлен режим просмотра документов.
- · Добавлена возможность предварительного просмотра документов в формате PPTM.
- · Добавлена возможность конвертации для редактирования документов в формате PPTM.

— *Отсутствует возможность редактировать и запустить макрокоманды.*

— *При создании копии файла для редактирования в нее не будут добавлены макрокоманды VBA.*

#### 2. Работа с изображениями

· Вставленные изображения, размер которых превышает видимую область слайда, автоматически уменьшаются, чтобы поместиться на нем.